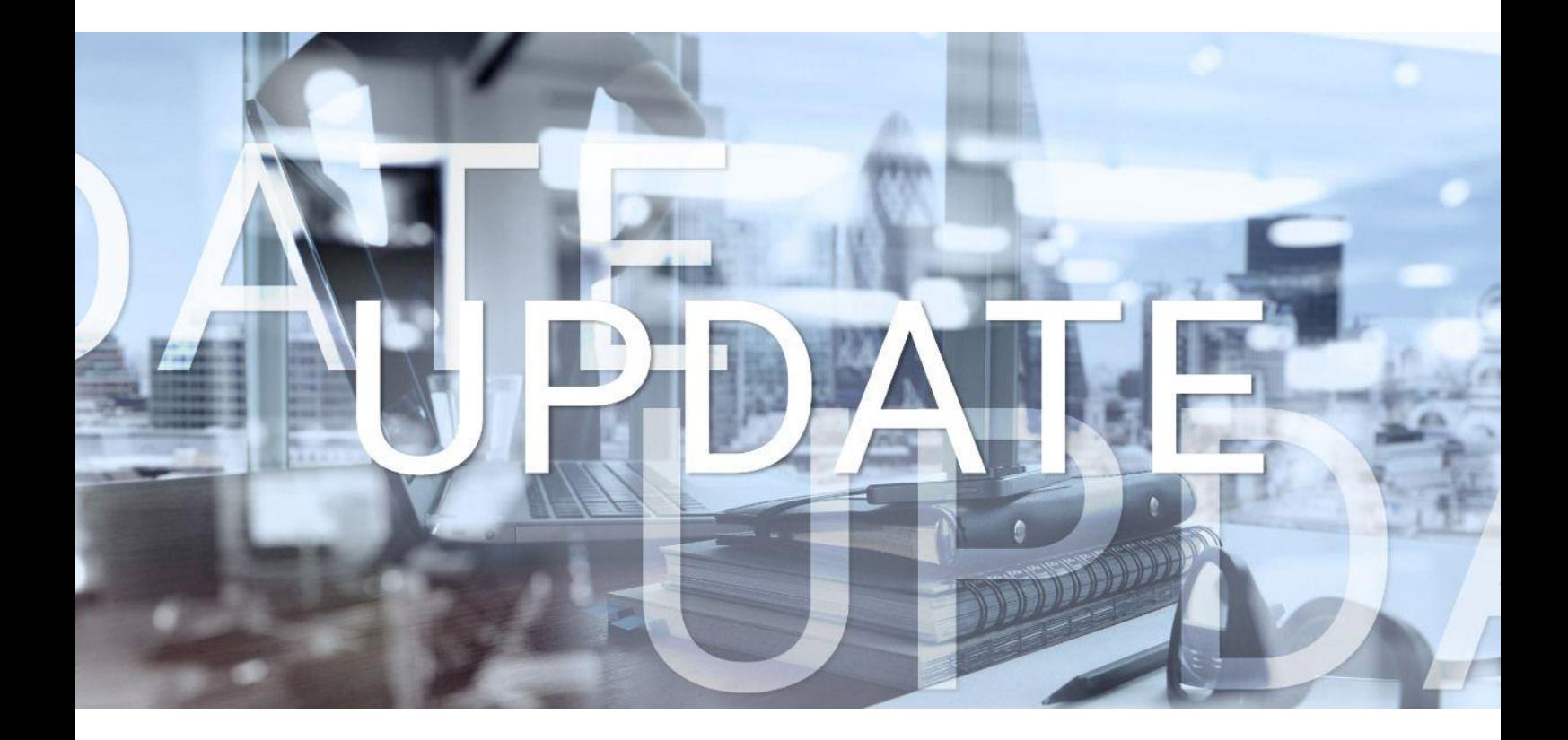

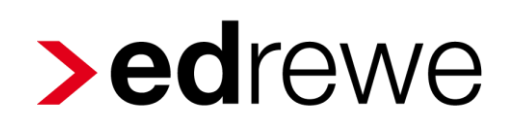

## **Version 2.30 17.01.2024**

Relevante Systemänderungen und -erweiterungen für **edrewe**-Anwender/innen

© 2024 by eurodata AG Großblittersdorfer Str. 257-259, D-66119 Saarbrücken Telefon +49 681 8808 0 | Telefax +49 681 8808 300 Internet: [www.eurodata.de](http://www.eurodata.de/) E-Mail: [info@eurodata.de](mailto:info@eurodata.de)

Version: 2.30 Stand: 01/2024 Klassifikation: öffentlich Freigabe durch: eurodata AG

Diese Dokumentation wurde von **eurodata** mit der gebotenen Sorgfalt und Gründlichkeit erstellt. **eurodata** übernimmt keinerlei Gewähr für die Aktualität, Korrektheit, Vollständigkeit oder Qualität der Angaben in der Dokumentation. Weiterhin übernimmt **eurodata** keine Haftung gegenüber den Benutzern der Dokumentation oder gegenüber Dritten, die über diese Dokumentation oder Teile davon Kenntnis erhalten. Insbesondere können von dritten Parteien gegenüber **eurodata** keine Verpflichtungen abgeleitet werden. Der Haftungsausschluss gilt nicht bei Vorsatz oder grober Fahrlässigkeit und soweit es sich um Schäden aufgrund der Verletzung des Lebens, des Körpers oder der Gesundheit handelt.

## Inhaltsverzeichnis

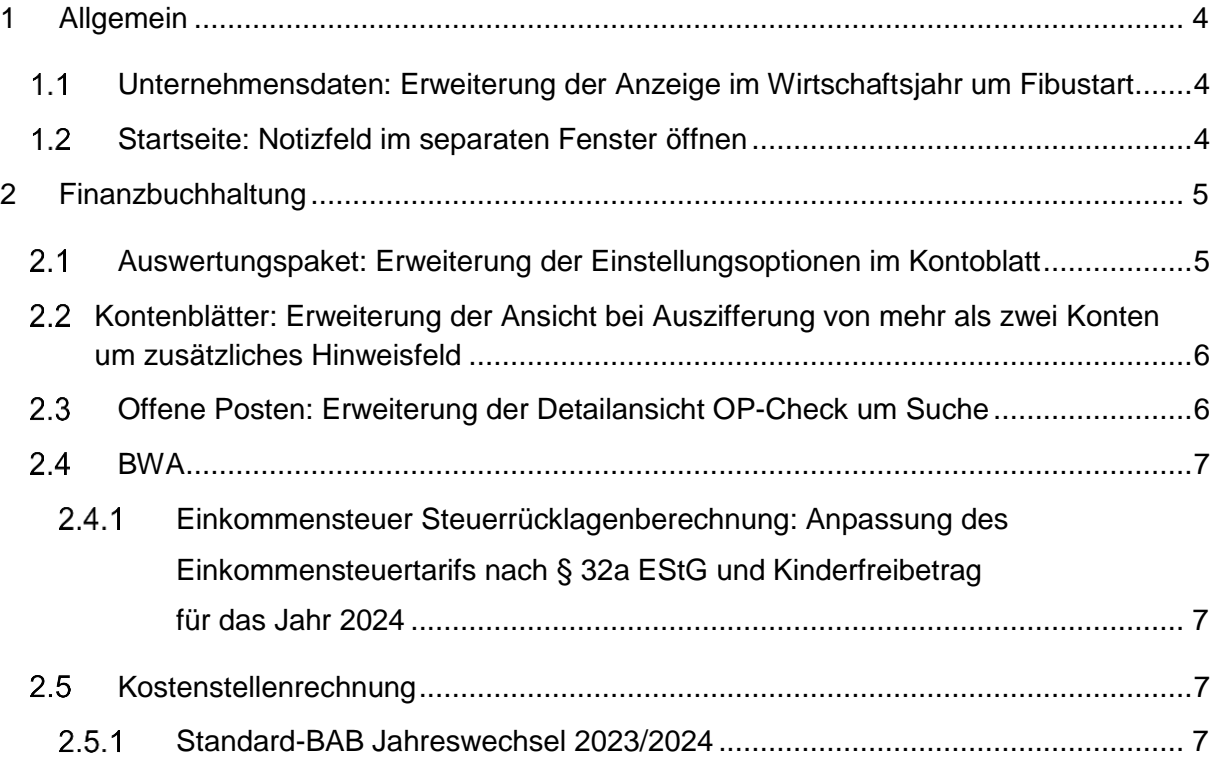

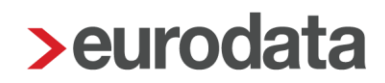

## <span id="page-3-0"></span>1 Allgemein

## <span id="page-3-1"></span>Unternehmensdaten: Erweiterung der Anzeige im Wirtschaftsjahr um Fibustart

Ab diesem Release wird bei den *Unternehmensdaten* im Bereich des *Wirtschaftsjahres* zusätzlich der Fibustart angezeigt.

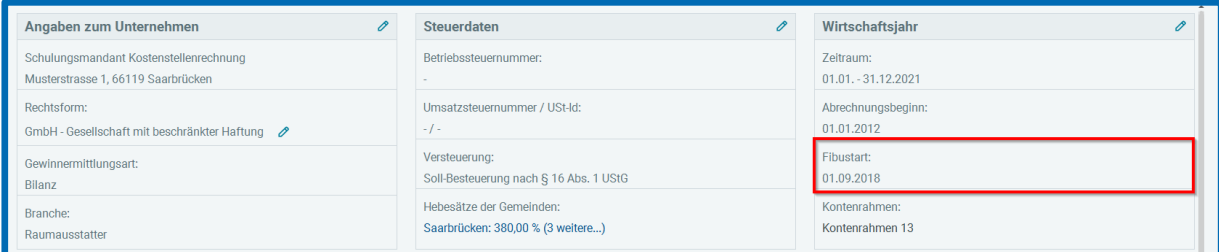

### <span id="page-3-2"></span>1.2 Startseite: Notizfeld im separaten Fenster öffnen

Ab sofort ist es möglich, das Notizfeld der Startseite im seperaten Fenster zu öffnen und dort die Notizen wie gewohnt zu editieren. Um die Funktion zu nutzen, klicken Sie einfach auf das neue Symbol.

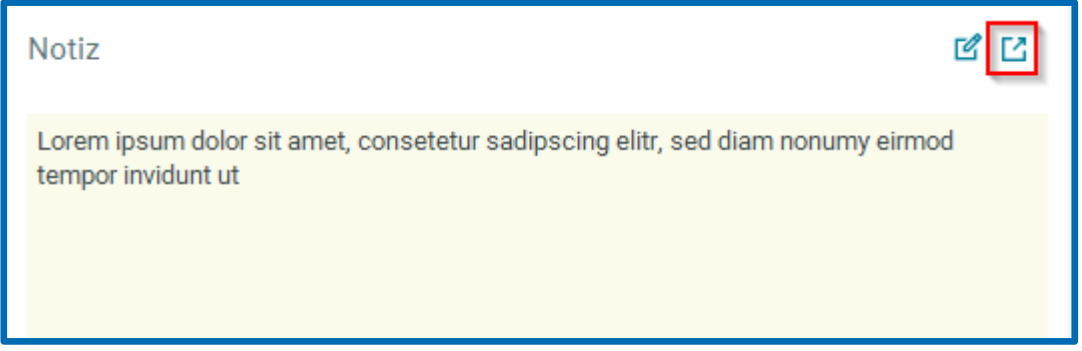

### <span id="page-4-0"></span>2 Finanzbuchhaltung

### <span id="page-4-1"></span>Auswertungspaket: Erweiterung der Einstellungsoptionen im Kontoblatt

Mit dieser Auslieferung ist beim Auswertungspaket der Konfigurationsbereich für das Kontoblatt erweitert. Hier können Sie jetzt zusätzlich einstellen, wenn ausschließlich der Ausweis der *nicht ausgezifferten Buchungen* erfolgen soll.

Zu den Einstellungen kommen Sie per *Buchführung Abschluss (Fibu) Auswertungspaket*. Nach Auswahl des *Kontoblatts* öffnen sich mittels *Bearbeiten* die Einstellungen zum *Kontoblatt*.

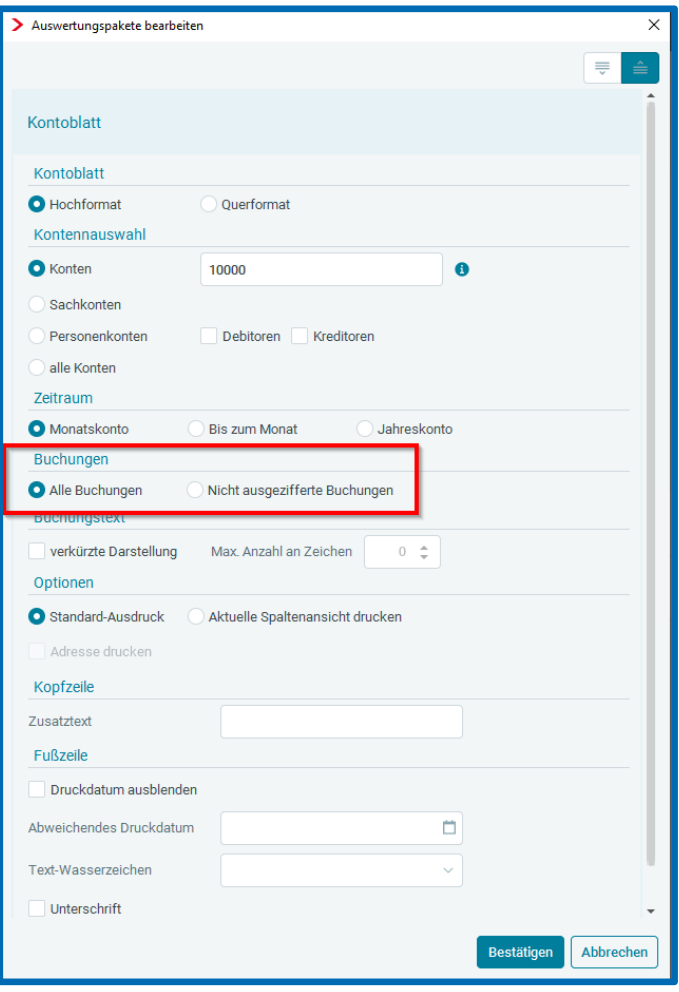

### <span id="page-5-0"></span>2.2 Kontenblätter: Erweiterung der Ansicht bei Auszifferung von mehr als zwei Konten um zusätzliches Hinweisfeld

Zurzeit können maximal zwei Konten innerhalb eines Buchungssatzes ausgeziffert werden. Werden mit einem Buchungssatz drei (oder mehr) Konten angesprochen, ist das Ausziffern ab dem dritten Konto nicht mehr möglich und der Button **Ausziffern** bleibt inaktiv. Ab sofort erhalten Sie einen Hinweis innerhalb der Kontenblätter, warum eine weitere Auszifferung nicht möglich ist.

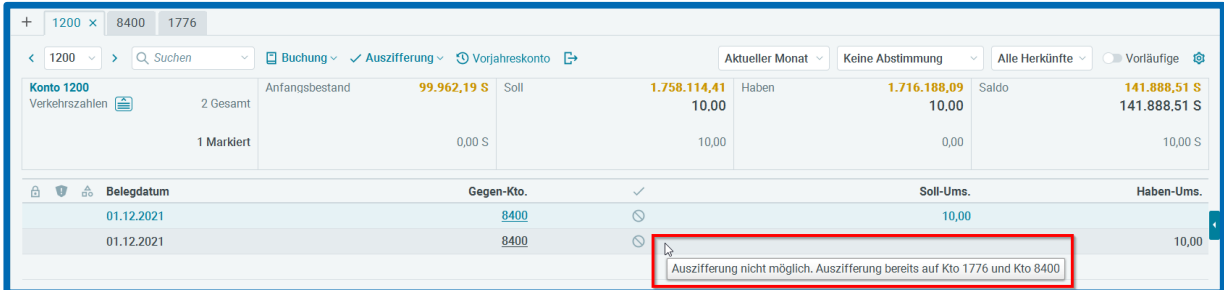

### <span id="page-5-1"></span>2.3 Offene Posten: Erweiterung der Detailansicht OP-Check um Suche

Mit diesem Release ist die Detailansicht des *OP*-*Checks* um eine Suchfunktion erweitert. Wählen Sie hierzu im Navigationsbereich *Offene Posten OP-Check.* Hier finden Sie die Suche bei den *Details*.

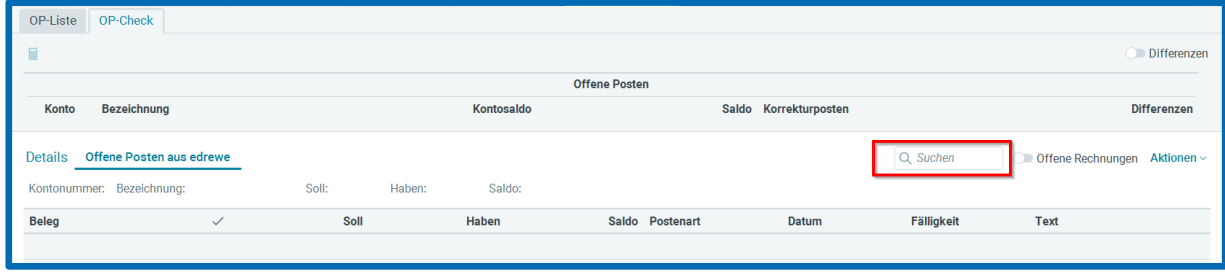

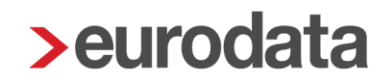

### <span id="page-6-0"></span>2.4 BWA

#### <span id="page-6-1"></span>2.4.1 Einkommensteuer Steuerrücklagenberechnung: Anpassung des Einkommensteuertarifs nach § 32a EStG und Kinderfreibetrag für das Jahr 2024

Der Einkommensteuertarif wurde gemäß § 32a EStG angepasst. Des Weiteren wurde der Kinderfreibetrag und die Freigrenze des Solidaritätszuschlags aktualisiert.

#### <span id="page-6-2"></span>2.5 Kostenstellenrechnung

#### <span id="page-6-3"></span>2.5.1 Standard-BAB Jahreswechsel 2023/2024

Ab diesem Release stehen Ihnen der Standard-Betriebsabrechnungsbogen für folgende Kontenrahmen ab 2024 zur Verfügung:

- Kontenrahmen 13
- Kontenrahmen 54
- Kontenrahmen 40 Advision

Für das Jahr 2024 sind dort alle Änderungen der Kontenrahmen berücksichtigt. Wählen Sie hierzu *Arbeitsplatz Kostenstellenrechnung BAB-Zeilen.* Dort kann per Klick auf ein Standard BAB für 2024 eingestellt werden. Wurde im Vorjahr ein Standard-BAB oder ein individueller BAB eingestellt, werden diese automatisch in das Folgejahr übertragen, wenn ein neues Wirtschaftsjahr angelegt wird. Ein neuer Standard-BAB mit den entsprechenden Kontenrahmenänderungen muss jedoch immer am Anfang des Jahres neu abgerufen werden. Bitte beachten Sie, dass eine Übertragung des Standard-BAB aus dem Vorjahr keine Änderungen vornimmt, sondern nur den Stand des Betriebsabrechnungsbogens aus dem Vorjahr abbildet.

Freigabemitteilung **edrewe** Revision 2.30

Ihr Ansprechpartner:

**eurodata AG**  Großblittersdorfer Straße 257-259 66119 Saarbrücken

Ansprechpartner **edrewe**: **edrewe**-Systemberatung: 0681-8808-369 E-Mail an: [edrewe-support@eurodata.de](mailto:edrewe-support@eurodata.de)